## Selbstregistrierung von Eltern bei WebUntis

Die Schul-E-Mail-Adressen der Eltern des Friedrich-Gymnasiums sind bei WebUntis hinterlegt. Daher können sich Eltern mit dieser E-Mail-Adresse selbst bei WebUntis registrieren.

- 1. Öffnen der Internetseite [https://www.webuntis.com/WebUntis](https://www.WebUntis.com/WebUntis) in einem Webbrowser.
- 2. Im Suchfeld "FGym" als Schulname eingeben und anschließend das Friedrich-Gymnasium auswählen.
- 3. Auf der Login-Seite des Friedrich-Gymnasiums auf "Registrieren" klicken und mit Ihrer Eltern-Schul-E-Mailadresse( ...[.elt@fg-freiburg.de\)](mailto:elt@fg-freiburg.de) die Registrierung starten.

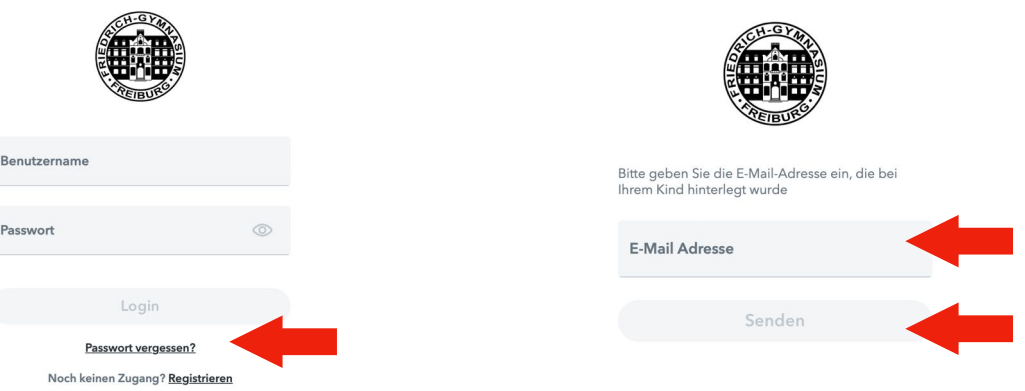

- 4. Es wird eine E-Maill an die angegebene E-Mail-Adresse versandt, in der sich ein Bestätigungslink findet. Nach Klick auf diesen Bestätigungslink ist der Registrierungsvorgang abgeschlossen.
- 5. Zuletzt muss noch ein eigenes Passwort vergeben werden.

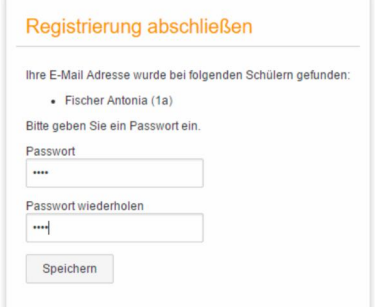

- 6. Nun kann man sich mit Benutzername (=E-Mail-Adresse) und dem Passwort bei WebUntis anmelden.
- 7. Bei der ersten Anmeldung bei WebUntis wird automatisch der Dialog zur Einrichtung der 2Faktorauthentifizierung gestartet. (vgl. nächste Anleitung)

**Bitte überprüfen Sie nach Anmeldung, ob in WebUntis alle Ihre Kinder Ihnen korrekt zugeordnet sind.**

**Tipp:** Der direkte Link zur WebUntis-Instanz des Friedrich-Gymnasiums lautet:

<https://hepta.webuntis.com/WebUntis/?school=FGym-Freiburg>